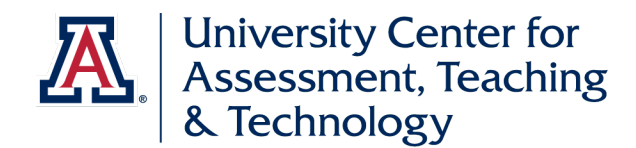

## **Navigating to the New Graphic Annual Report for Student Course Surveys**

1. Log into UAccess Analytics/Reporting [\(https://analytics.uaccess.arizona.edu\)](https://analytics.uaccess.arizona.edu/). [Please note: if attempting to access this off-campus, you will need to use [a VPN.](https://uarizona.service-now.com/sp?id=sc_cat_item&sys_id=8ab35af01bb830507947edf1604bcb90)]

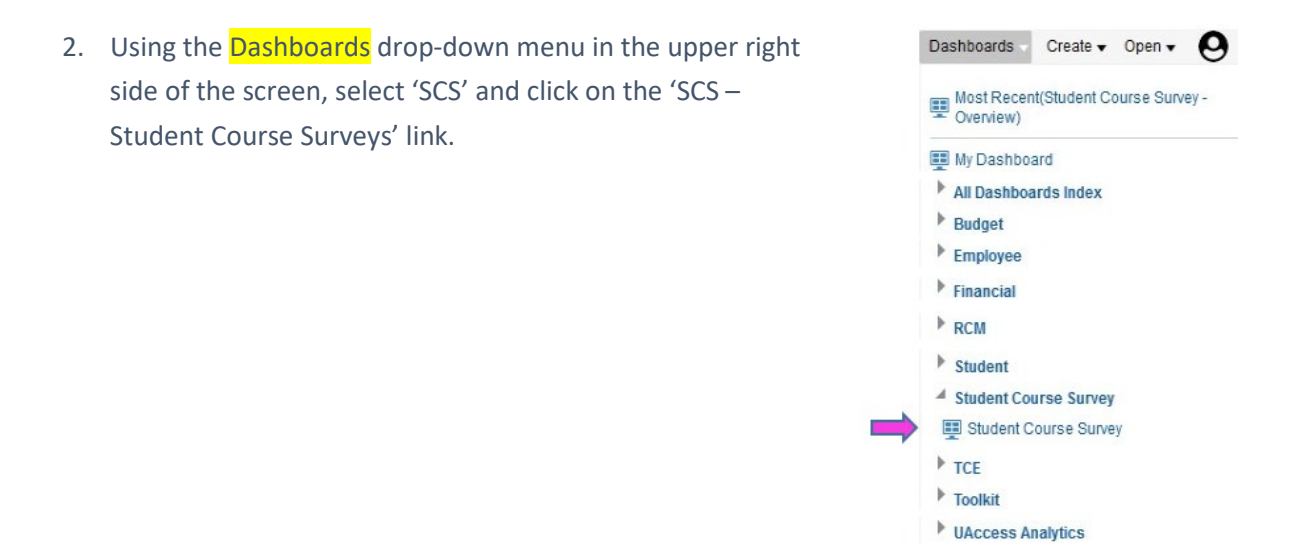

3. On the SCS Overview page, select 'Instructor' from the menu to the top-right of the screen.

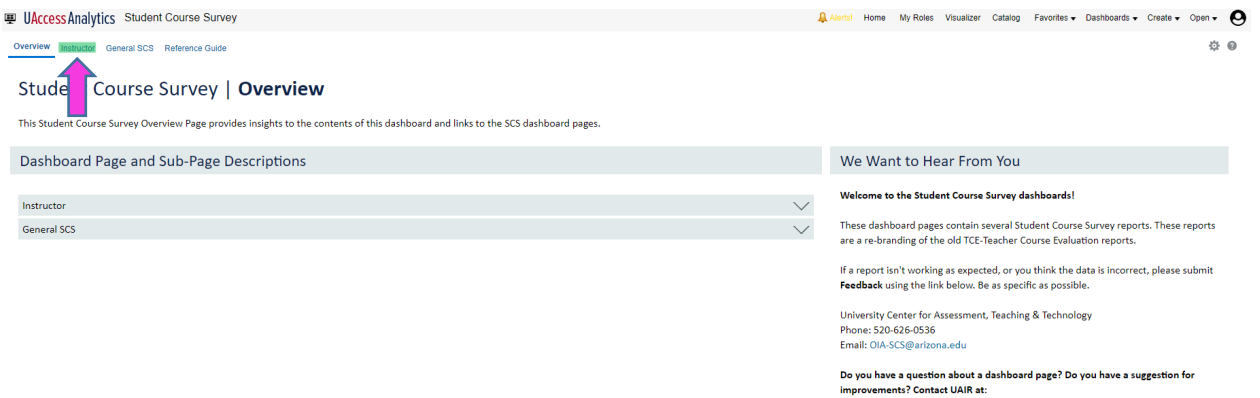

Website: https://uair.arizona.edu/<br>Phone: (520) 621-3030 Feedback Forum: UAccess Community

**VACCESS Warehouse** 

4. Scroll down to view the Annual Review Report. To print, use the Print link located just below the charts.<br>Instructor | Annual Review

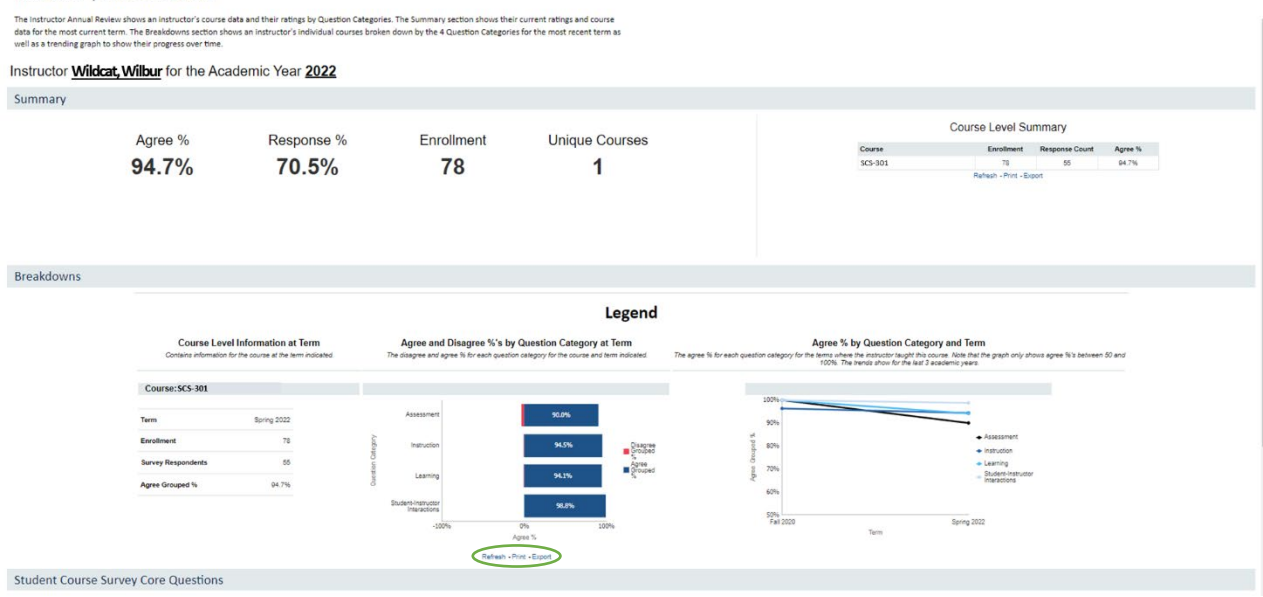

5. For the standard SCS reports, select 'Course-Classes Details'. To print, use the Print link located below the table.

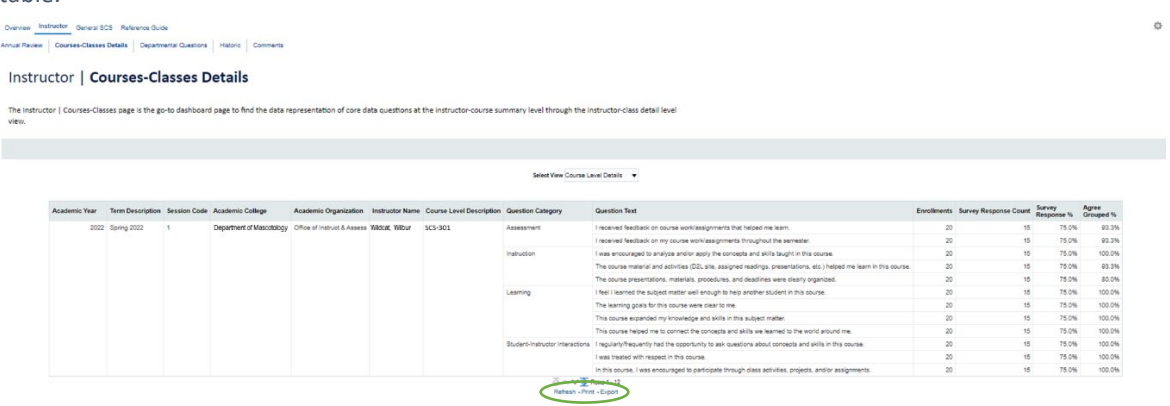